#### 753.493 I Z02 I 1622 1

**Az utasítás rendeltetése** 

készülék üzemeltetéséhez ges legfontosabb tudnivalók

helyezéséről.

tes Telepítési és kezelési utasítás tartalmaz.

A további információs forrásokra internetcímmel és QR-kóddal utalunk. A QR-kódokat okos 回送和回 telefonnal és a megfelelő alkalmazással tudja beolvasni.

http://www.steca.com/Wechselrichter-Wohnsiedlung

#### **Rendeltetés**

Юľ

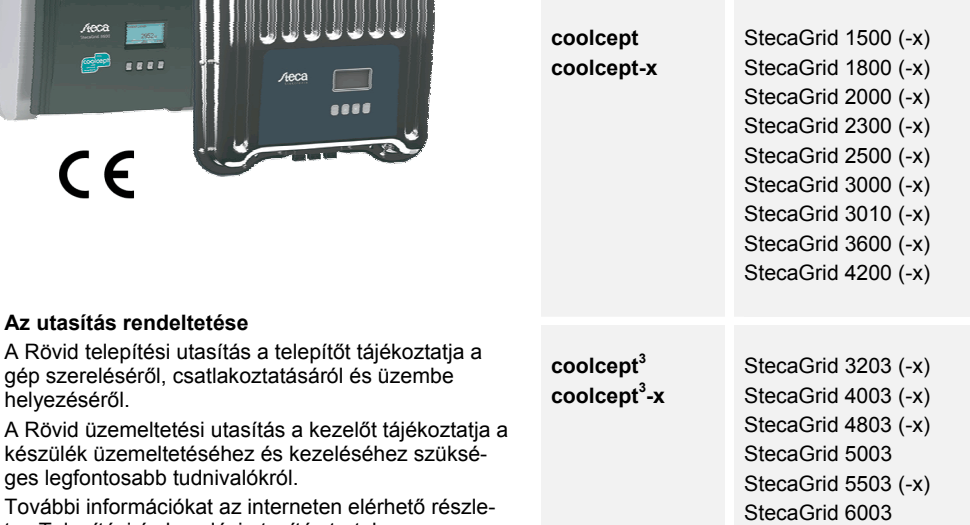

- A készüléket csak akkor telepítse és használja, ha ezt a dokumentumot elolvasta és megértette.
- A csatlakoztatást, az üzembe helyezést és a javítást csak a szolártechnikában jártas, képzett szakember végezheti.
- A készüléket azonnal helyezze üzemen kívül és válassza le a szolár modulokról, ha az alábbi részegységek egyike megsérül:
	- Készülék (nem működik, szemmel látható károsodás, füstképződés, behatoló folyadék stb.) **Vezetékek**
	- Szolár modulok
- A készüléket csak akkor kapcsolja be újra, ha azt egy szakember megjavította.
- Veszélyes feszültség a DC teherleválasztó kapcsoló és a vezetékvédő kapcsoló lekapcsolása után akár még 10 percig is fennállhat.
- Figyelem, két feszültségforrás van: Elektromos hálózat és szolár modulok.
- A készüléken végzendő munkák előtt a készülékről mindkét feszültségforrást le kell választani. Ne takarja le a készüléket.
- A készüléken látható üzemi jelzéseket ne változtassa meg és ne távolítsa el.
- A készüléket ne nyissa fel.
- Gondoskodjon arról, hogy gyermekek ne férhessenek hozzá a fotovoltaikus rendszerhez.
- Az általános és az adott országban érvényes biztonsági és balesetvédelmi előírások betartása kötelező.
- Ezt a dokumentumot a készülék üzemidejére őrizze meg, és adja át az esetleges későbbi felhasználónak

- A coolcept termékcsalád különböző teljesítménykategóriájú, belső és külső beszerelésre valamint egy- és háromfázisú betáplálással alkalmazható inverterekből áll.
- Az invetert csak hálózatra csatlakoztatott fotovoltaikus rendszerekben alkalmazza.
- Az inverter olyan szolár modulokhoz alkalmazható, amelyeknek a csatlakozásai nincsenek földelve.
- A csatlakoztatott szolár moduloknak meg kell felelniük az IEC 61730 szerinti A osztály szerinti értékelésnek, mivel az inverterben nincs galvanikus leválasztás.
- A fotovoltaikus generátor legnagyobb megengedett rendszerfeszültségének nagyobbnak kell lennie az AC hálózati feszültségnél.
- Egyes modellek az energia optimális tárolásához csatlakozóérintkezőkkel vannak kiszerelve. A csatlakozást nem szabad közvetlenül telepre kötni.

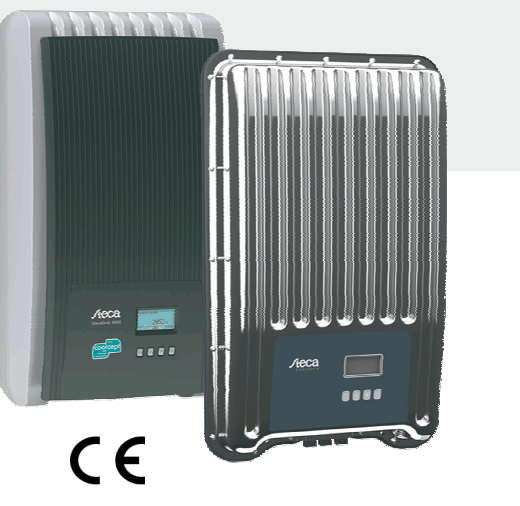

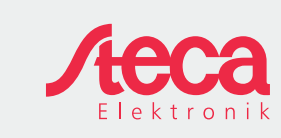

**HU** 

# **Rövid telepítési utasítás**

2 Rövid telepítési utasítás

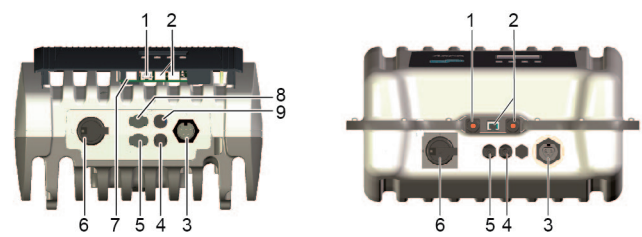

#### **Biztonság**

# **Jelölések a készüléken**

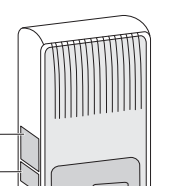

1 Típustábla a legfontosabb műszaki adatokkal és a sorozatszámmal 2 Biztonsági tábla figyelmeztetésekkel

Külső részegységek (pl. adatgyűjtő) csatlakoztatása esetén: Vegye figyelembe a gyártó utasításait. Rosszul csatlakoztatott részegységek a készülékben kárt okozhatnak.

A szakszerűtlen kezelés, főként a szakszerűtlen üzembe helyezés, csökkentheti a berendezés hozamát.

### **Szállítási terjedelem**

品

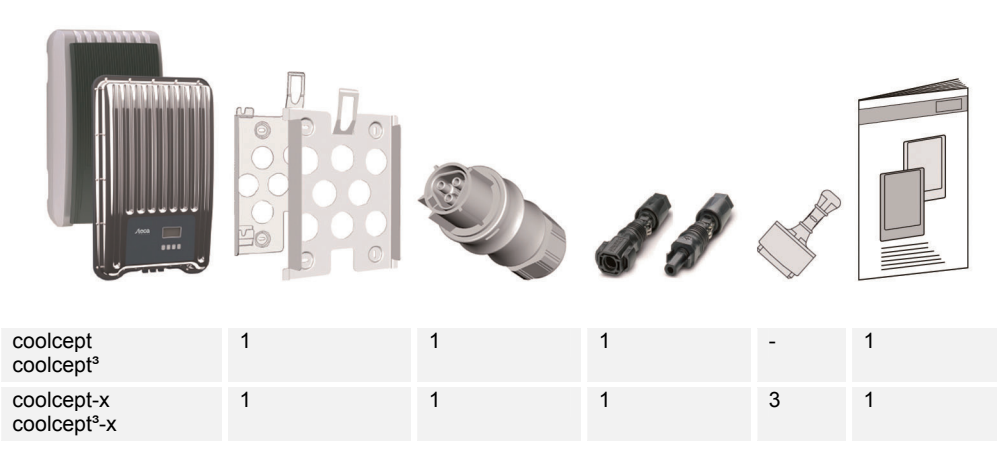

1 2

#### **Telepítés**

- A kábeleket úgy vezesse, hogy azok ne befolyásolják a tűzbiztonsági berendezések és / ! '
	- szerkezeti elemek működését. Ügyeljen arra, hogy a közelben ne legyenek gyúlékony gázok.
- Tartson és tartasson be minden érvényes biztonsági előírást és szabványt, az Ön országában érvényes törvényt, és vegye figyelembe a regionális áramszolgáltató vállalat csatlakozási értékeit.
- Áramütés, életveszély!
	- Kapcsolja ki az AC vezetékvédő kapcsolót és biztosítsa azt véletlen bekapcsolás ellen.
	- Győződjön meg arról, hogy az AC-vezeték minden pólusa feszültségmentes.
	- Állítsa az inverter DC teherleválasztó kapcsolóját 0 állásba és biztosítsa azt véletlen bekapcsolás ellen.
	- A DC-kábelek feszültség alatt vannak, mihelyt a szolár modulok világítása bekapcsol.

Steca Elektronik GmbH Telefon: +49 (0) 8331 8558-833 Mammostrasse 1 Fax: +49 (0) 8331 8558-132 87700 Memmingen, Németország E-mail: service@stecasolar.com

Szerelési felület és annak közvetlen környezete: Legyen szilárdan rögzítve, függőleges, sima, nehezen égő, ne rezegjen folyamatosan. A szerelési felület úgy legyen kialakítva, hogy megtartsa a rögzítőcsavarokat.

Tartsa be a megengedett környezeti feltételeket.

- Az invertert ne telepítse aktív állattartásra használt istállókban.
- Tartsa be a típustáblán feltüntetett csatlakozási értékeket.

A kábelek fektetésekor ügyeljen arra, hogy a csatlakozások véletlenül se oldódhassanak szét. A DC-vezetékeket ne csatlakoztassa földpotenciálhoz.

> a. Szerelje az **AC-csatlakozódugót** az ábrának ान megfelelően (a vezeték csatlakozásai felülnézetben) a hálózathoz vezető kábelre. http://www.wieland-electric.com/de/produkte/ rundsteckverbinder-photovoltaik

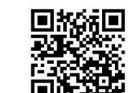

b. Szerelje a **DC-csatlakozódugót** a pólusok figyelembevételével a fotovoltaikus generátorhoz vezető kábelre. https://www.phoenixcontact.com/online/portal/de

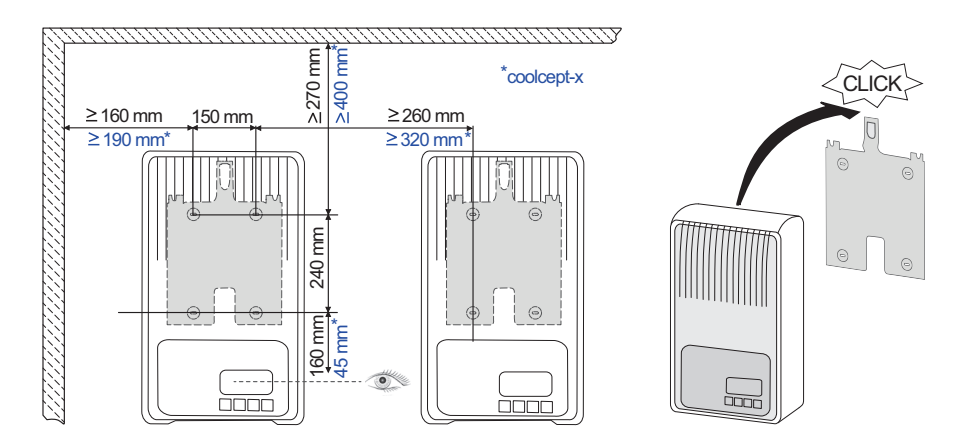

- c. Ha van, dugja be a TCP-IP (1) és a Modbus RTU (7) adatvezetéket.
- d. Ha van, akkor dugjon be egy RS485 (2) adatvezetéket. Szükség esetén dugjon be egy lezáró dugót.
- e. Csak a coolcept-x és a coolcept<sup>a</sup>-x esetében: A nyitott RJ45 aljzatokat (1, 2) zárja le a mellékelt tömítő kupakokkal.
- f. A fotovoltaikus generátortól érkező kábelek csatlakozódugóit nyomja bele az inverter PV csatlakozóiba (4, 5) (hallhatóan bekattannak).
- g. Csak a coolcept<sup>a</sup> esetében, és csak akkor, ha a SolUse teljesítményátalakító rendelkezésre áll: a SolUse teljesítményátalakítótól érkező kábelek csatlakozódugóit nyomja bele az inverter BAT csatlakozóiba (8, 9) (hallhatóan bekattannak). A BAT csatlakozókhoz nem szabad fotovoltaikus generátort csatlakoztatni.
- h. Dugja be az AC-dugót az inverter aljzatába (3) (hallhatóan bekattan).
	- Kapcsolja be a vezetékvédő kapcsolót. Ezzel az inverter be van kapcsolva. A kijelző az első üzembe helyezés kezdőlapját mutatja. Elkezdődik az első üzembe helyezés. A rendszer egymás után több alapbeállítást lekérdez.

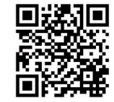

回

Az AC-vezetékek telepítésével és a vezetékvédő kapcsolóval összefüggő részletesebb információkat a Kezelési utasítás tartalmazza, amelyet az alábbi címről tölthet le: http://www.steca.com/Wechselrichter-Wohnsiedlung

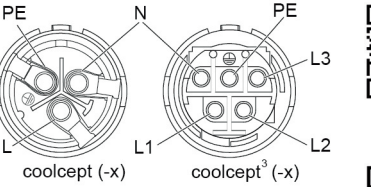

- j. Állítsa be a kijelző nyelvét.
- k. Állítsa be a dátumot és a pontos időt.
- l. Állítsa be az alkalmazási országot. Figyelem, az országot csak egyszer tudja beállítani!

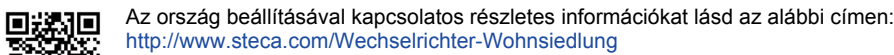

- A beállított országtól függően adott esetben egyéb adatok is szükségesek lehetnek.
- m. Jelölje ki a Finish parancsot és nyomja meg a SET gombot.
- n. Ha a beállítások hiányosak, akkor megjelenik egy párbeszédablakban a Settings are incomplete üzenet. Nyomja meg a SET gombot és egészítse ki az alapbeállítás hiányos pontjait.
- o. Ha az összes beállítást elvégezte, egy párbeszédablakban megjelenik az Are all settings correct? kérdés. A beállítások korrigálásához: Nyomja meg az ESC gombot. Az első üzembe helyezés befejezéséhez: Hosszabb ideig (> 1 s) tartsa nyomva a SET gombot. Ha a SET gombot hoszszabb ideig nyomva tartotta: Az inverter újra beindul és szinkronizálja magát a hálózattal.
- p. Kapcsolja be az inverter alján található DC-teherleválasztó kapcsolót (6). Az inverter üzemkész.

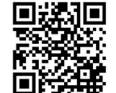

Ha kérdéseire választ keres vagy a telepítéshez további információkra van szüksége, ezeket megtalálja a Kezelési utasításban, amelyet a következő címről tölthet le: http://www.steca.com/Wechselrichter-Wohnsiedlung

5 Rövid üzemeltetési utasítás

#### **Szerelés**

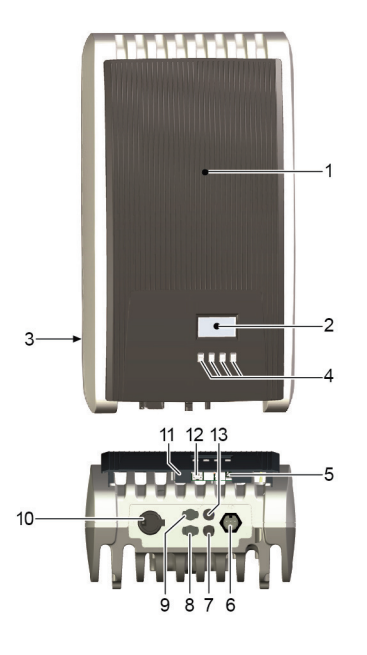

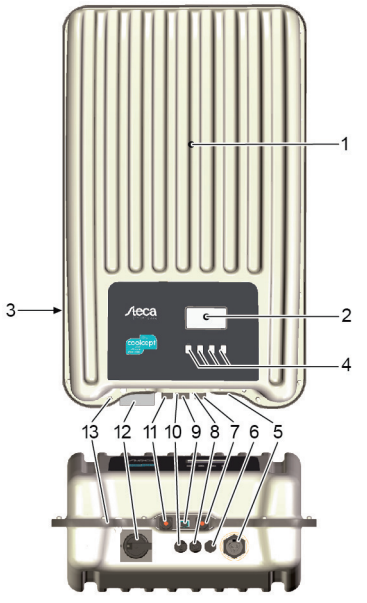

#### **coolcept/coolcept³**  1 Burkolat

- 2 Kijelző (monokróm, 128 x 64 pixel)
- 3 Adattábla, sorozatszám, figyelmeztetések
- 4 Kezelőgombok: ESC,  $\triangle$ ,  $\nabla$ , SET (balról jobbra)
- 5 RJ45 aljzatok (2 x RS485 busz)
- 6 AC csatlakozó
- 7 DC csatlakozó: mínusz (-) szolár modulokhoz
- 8 DC csatlakozó: plusz (+) szolár modulokhoz
- 9 DC csatlakozó: plusz (+) választható energiatároló rendszerhez
- 10 DC teherleválasztó kapcsoló (egyszerre leválasztja a plusz és a mínusz bemenetet)
- 11 RJ10 aljzat (Modbus RTU)
- 12 RJ45 aljzat (LAN)
- 13 DC csatlakozó: mínusz (-) választható energiatároló rendszerhez

- al lezárható) 13 Furat optimális földeléshez vagy mechanikus rögzí-
- téshez (biztosító lánc)

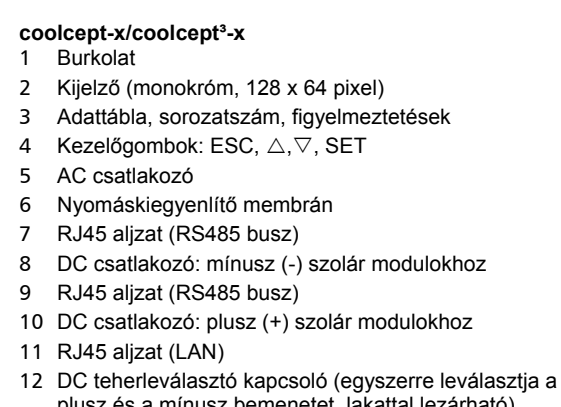

# **Rövid üzemeltetési utasítás**

6 Rövid üzemeltetési utasítás

# **Kijelzés**

# **Pl. a kimeneti teljesítmény állapotkijelzése:**

- 1 A kijelzés megnevezése
- 2 Mért érték és mértékegység
- 3 Dátum
- 4 A *nem nyugtázott eseményüzenetek* szimbóluma 5 Animációs *Connect* (Csatlakozás) szimbólum (az
- RS485 busz adatforgalmát mutatja) 6 *Teljesítménycsökkentés* (de-rating) szimbólum
- 
- 7 *Fix feszültségi üzem* szimbólum
- 8 Pontos idő
- 9 A készülék IP címe a hálózatban, kijelzés a  $\mathcal{D} \mathcal{D}$ értékekkel felváltva

- Eseményüzenetek és Dátum
- Energiahozam napi, havi és éves ala

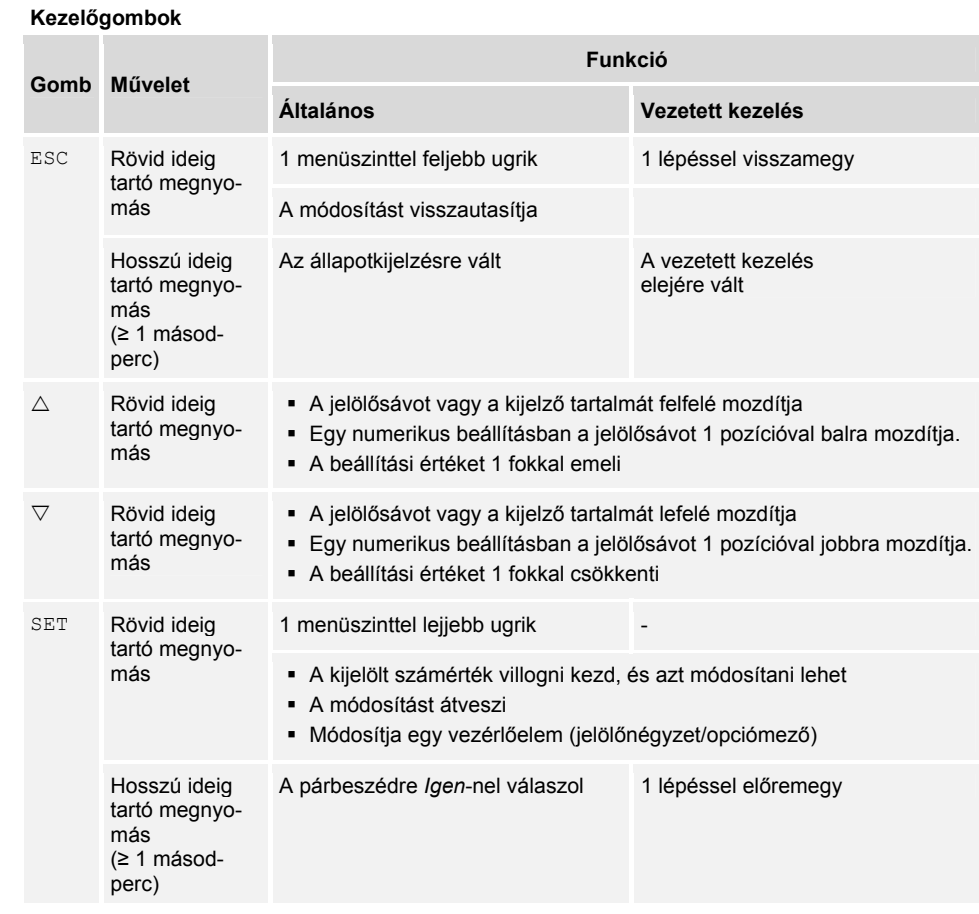

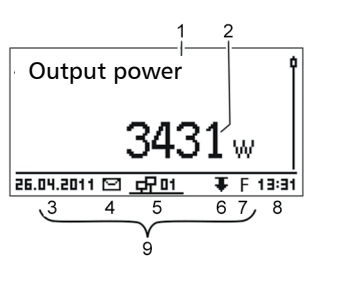

# **A menü felépítése**

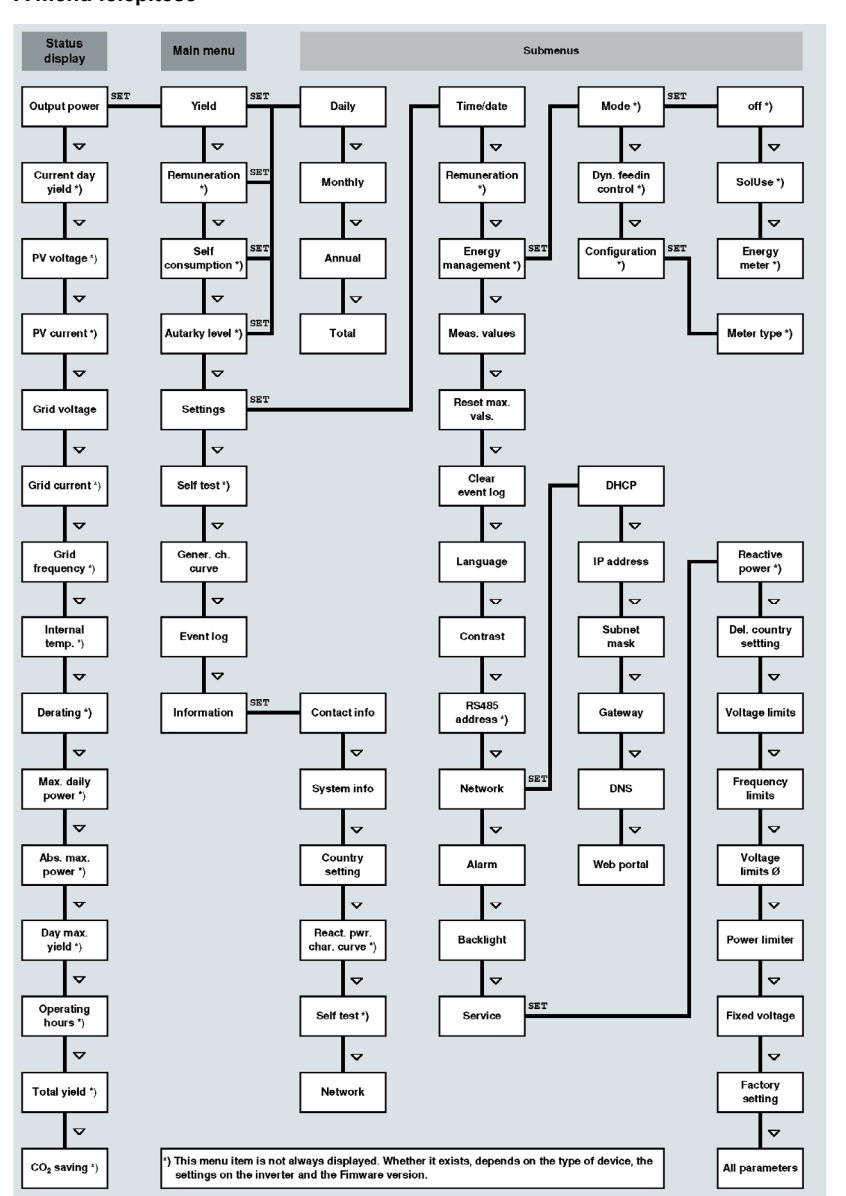

Az üzemzavarokat vörösen villogó háttér jelzi. Ezzel egyidejűleg egy eseményüzenet jelenik meg.

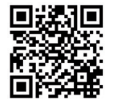

A menü felépítésével és az üzenetekkel kapcsolatos részletesebb információkat lásd az alábbi címen:

http://www.steca.com/Wechselrichter-Wohnsiedlung

## **Példa: A havi hozamok numerikus és grafikus kijelzése**

49kWh

54kWh

66kWh

358,6 )

[Jan 2015

Dec 2014

Nov 2014

10.2011

lzs.

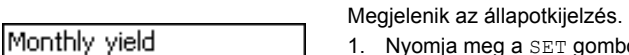

- 1. Nyomja meg a SET gombot. Megjelenik a főmenü, a Yield – hozam – ki van jelölve.
- 2. Nyomja meg a SET gombot. Megjelenik a hozamidőtartamokat (nap, hónap, év) tartalmazó lista.
- 3. Nyomja meg a(z)  $\triangledown \triangle$  gombot a hozam időtartamának kiválasztásához.
- 4. Nyomja meg a SET gombot. A listában a hozamidőtartam egyes hozamai jelennek meg (bal oldali ábra).
- 5. Nyomja meg a(z)  $\forall \triangle$  gombot egyedi hozam kiválasztásához. 6. Nyomja meg a SET gombot. A kijelölt hozam megjelenik a
- diagramon (bal oldali ábra).
- 7. Nyomja meg a(z)  $\triangledown \triangle$  gombot a diagram lapozásához.
- 8. A listához való visszatéréshez nyomja meg a SET gombot. 9. A hozamok pénzösszegként (térítés) is megjelenhetnek (lásd a menü felépítését).

# **Az inverter a következő adatokat tárolja:**

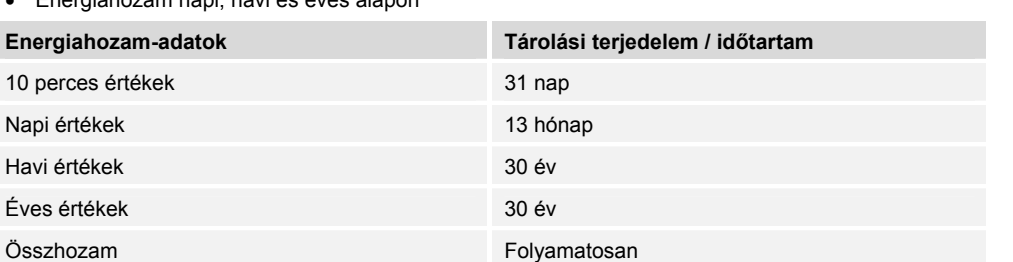

#### **Adatkommunikáció**

Az adatok kiértékeléséhez az inverter az RS485 adatinterfészen és a helyi hálózaton keresztül számos adatot tud kiadni (pl. adatgyűjtő). Az RS485 buszon keresztül több invertert is csatlakoztatni lehet.

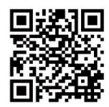

Az adatkommunikációval kapcsolatos részletes információkat lásd az alábbi címen: http://www.steca.com/Wechselrichter-Wohnsiedlung

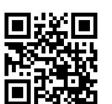

# **Rendszerfelügyelet**

Az üzemeltető és a berendezés regisztrálása a StecaGrid portálon az alábbi címen:

http://www.steca.com/portal

# **Ápolás/karbantartás**

- A port sűrített levegővel (max. 2 bar) távolítsa el.
- A szennyeződéseket nedves kendővel távolítsa el (tiszta vizet vagy 2%-os színszappanoldatot alkalmazzon).